**2022**年**2**月**22**日

第95回日本薬理学会年会の講演、討論は、 Zoomで行います

(On‐Site発表の場合は発表会場でZoomに接続)

- 1.オンライン学会の概要
- 2.座長の皆様へ
- 3.審査員の皆様へ
- 4. 過去のトラブル

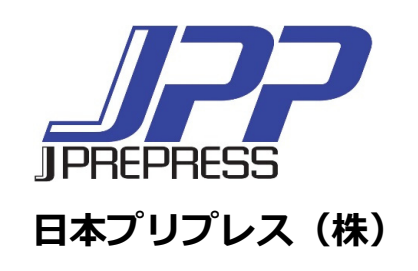

オンライン学会の概要

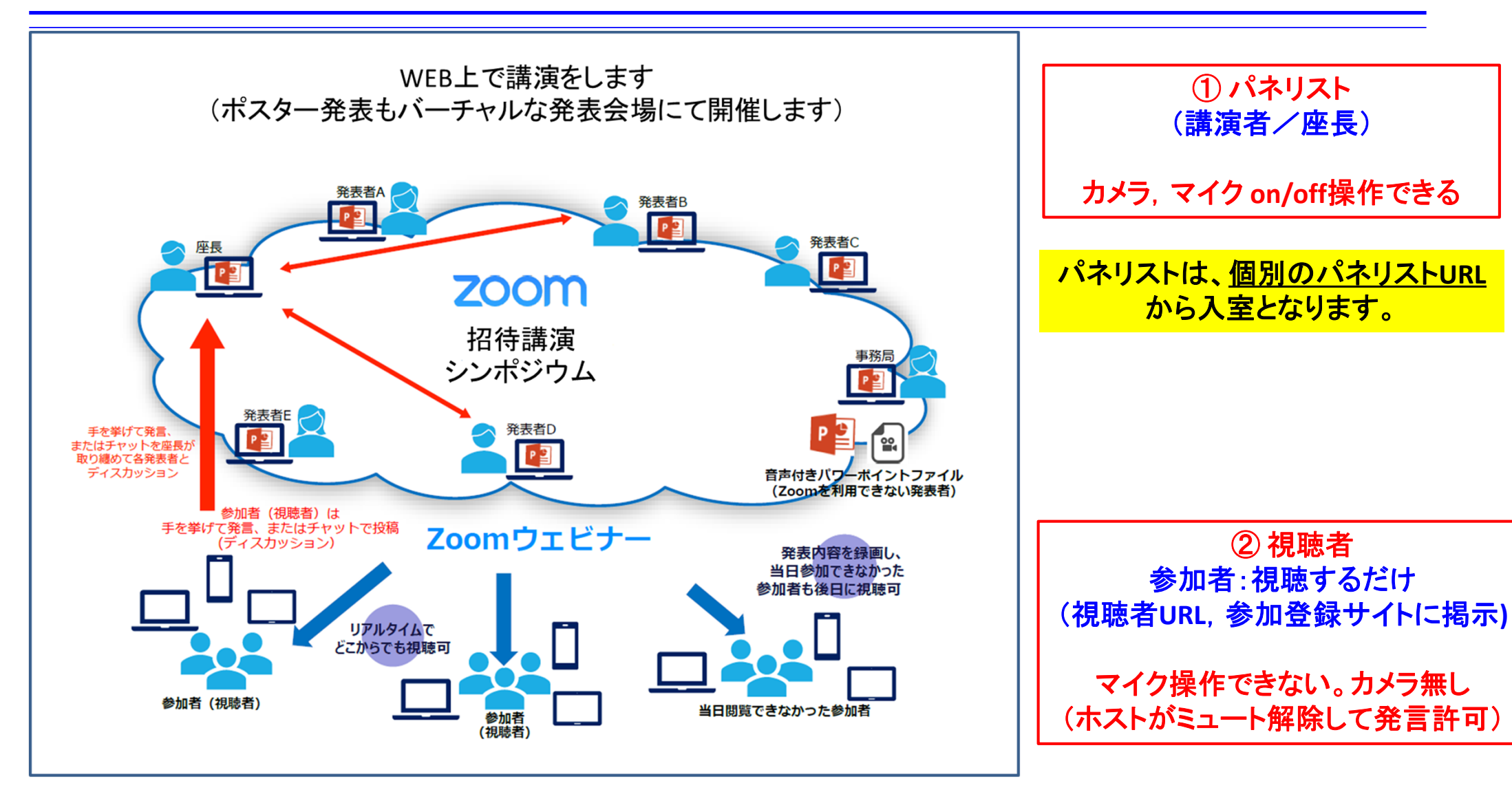

## 座長の皆様へ(1)

講演開始前

- 他の方のご講演を視聴される場合、パネリスト**URL**から入室していただいて結構ですが、 入室前のマイクミュート、カメラ**OFF**をお願いします。
- 講演の**15**分前には**Zoom**ウェビナーの招待状から入室ください (入室時はマイクミュート,カメラ**OFF**)。

入室後、参加者/詳細/名前の変更でご自分の表示名を変更できます。

講演開始

- マイクオン、カメラオンにして頂き、演者の略歴紹介、講演タイトルを読み上げをお願い します。
- 講演が開始されたらマイクオフ、カメラオフにしてください。
- 予定の講演時間が大幅に超過するケースでは、演者に講演の終了を促してください。

## 座長の皆様へ(2)

#### 質疑応答

- 視聴者は挙手もしくは**Q**&**A**で質問が可能です。
- 挙手の場合、質問者を指名ください。事務局が質問者のマイクをオンにします。
- Q&Aの場合、記載された質問の読み上げをお願いします。

### 講演終了後

パネリストから一旦退出いただき、視聴者**URL**から再入室ください。

# 審査員の皆様へ

## 講演開始前

- 講演の**15**分前には**Zoom**ウェビナーの視聴者**URL**からご参加ください。
- ●審査用紙は予めメールにて送付いたします。

## セッション終了後

● 指定のアドレス宛にメールにてお送りください。

## 過去のトラブル

- 1.当日パネリスト(座長、演者)が入れない、視聴者側に入った
	- ( **→**視聴者側に入った場合は手を挙げる **→**パネリストに昇格する)
- 2.招待メールが見つからない( **→**1と同じで視聴者側に入り、手を挙げる)
- 3.画面共有でビデオを配信したが音が出ない( **→**コンピュータの音声共有をチェック)
- 4.画面共有したがパワーポイントスライドの上下が切れる
	- (**→Zoom**調整があるが、元のスライドを**16**:**9**で作るのがベスト)
- 5.スライドショーにならない( **→**発表スライドファイルは事前に開いておく

**→** 「発表者ツール」のチェックを外す**→** 画面共有 **→**スライドショー)

- 6.講演時間のオーバーになった( **→**どうしてもの場合は座長より伝える)
- 7.音声が繋がらない

(ミュートボタン隣の三角「 **^**」でマイクの確認、それでも繋がらない場合は**PC**の再起動) 8.**MacOS**のアップデートで**Zoom**に繋がらない (**→Zoom**も一緒にアップデートする)